#### **025:250 COMPOSITION: ELECTRONIC MEDIA I Fall 2011 Peak Menus and Key Commands**

1. Peak Pro 6

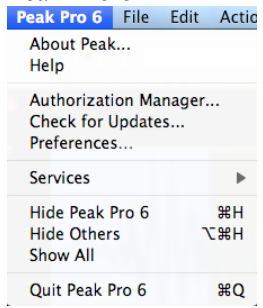

#### 2. File

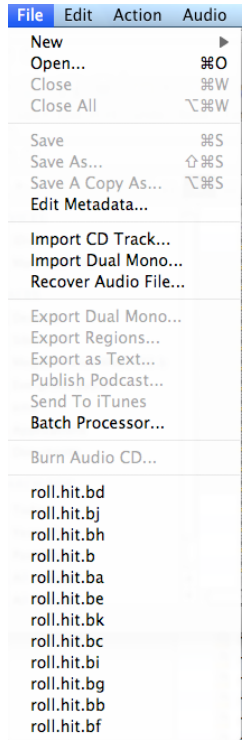

#### 3. Edit

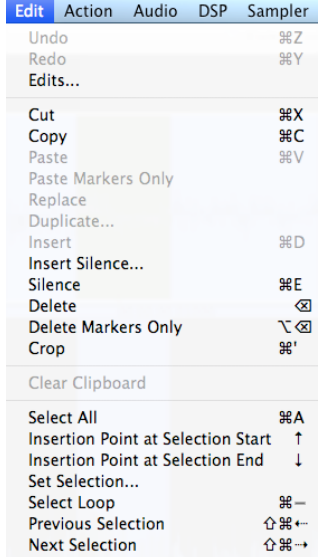

#### 4. Action

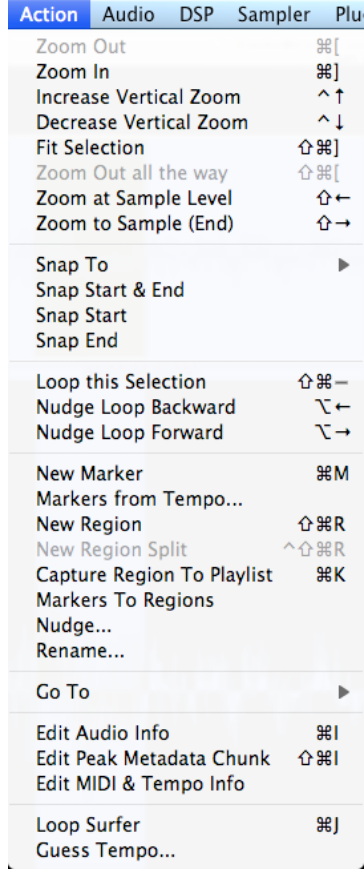

5. Audio<br>**Audio** DSP Sampler Plug-Ins Stop+Go to Start  $\ddot{\phantom{1}}$ Play+Pause てま」 **Play Selection**  $\frac{1}{\sqrt{2}}$ Play with Auditioning Play Compare  $\alpha$ Stop & Extend Selection Go to End Record Record Settings...  $\nabla R$ Select Audio I/O... Audio Input Settings... Audio Output Settings... Meters Settings...

6. DSP

DSP Sampler Plug-Ins Option: Add... Amplitude Fit... Auto Define Tracks... Bit Usage... Change Duration... Change Duration (Variable)... Change Gain... Change Pitch... Change Pitch (Variable)... Convert Sample Rate... Convolve Crossfade Loop... Envelope From Audio... Fade In  $#/$ **Fade Out**  $\frac{4}{3}$ **Find Peak** Gain Envelope... Harmonic Rotate... ImpulseVerb... Invert Loop Tuner... Mono To Stereo... Stereo To Mono... Mix... Modify Sample Rate... Modulate... Normalize... **HH** Normalize (RMS)... Panner... Perpetual Looper... Phase Vocoder... Rappify... Remove DC Offset **Repair Click** Repair Clicks... Reverse Boomerang... Reverse Strip Silence... **Swap Channels** Threshold... Voiceover Ducking...

#### 7. Sampler

Sampler Plug-Ins Option **Send To Sampler Revert From Sampler** Send All To Sampler **Revert All From Sampler** 

E-mu Sampler Ensoniq ASR-X Kurzweil K2000, K2500 Peavey SP, SX **SMDI Sampler** Yamaha A3000

#### 8. Plug-ins

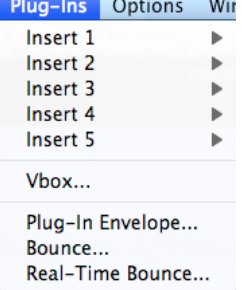

### 9. Options

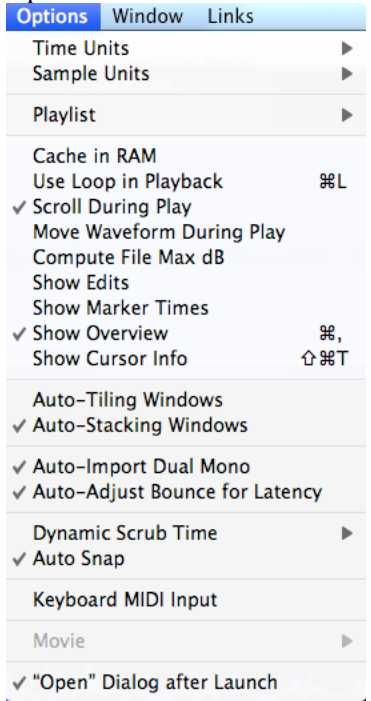

## 10. Window

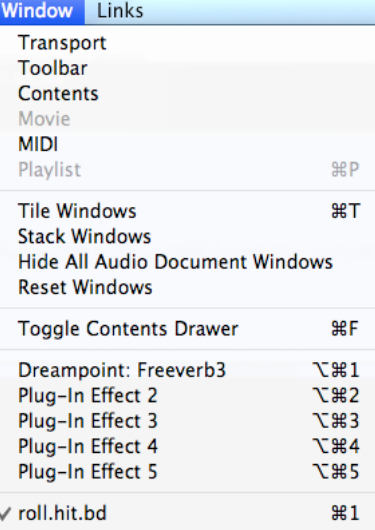

# 11. Links

**Special Offer!** 

**BIAS Home Page...** Peak Updates... Peak Tech Support...<br>Online Documentation...

SoundSoap -- Eliminate Noise!

- 12. Key commands:
	- a. Extremely useful
	- b. Teachers be frugal
	- c. Standard key commands that all Apple apps share
	- d. Standard key commands that all time-line apps share
	- e. Standard key commands that all audio apps share
	- f. Key commands used only by a particular app
	- g. Key commands programmed by the user (In class discussion about multi-user computers).
- 13. File key commands:
	- a. New mono file  $=$  cmd n
	- b. New stereo file  $=$  cmd shift n
	- c. Silence  $=$  cmd n
- 14. Edit key commands:
	- a.  $copy = cmd c$
	- b. paste  $=$  cmd  $v$
	- c.  $cut = cmd x$
	- d. In class discussion of cut, which retains a copy in the clipboard, and delete, which does not.
	- e. silence = cmd e
- 15. Action key commands:
	- a. Zoom out = cmd  $\vert$
	- b. Zoom in  $=$  cmd  $\lceil$
	- c. In class discussion of this function in other apps
- 16. Action key commands:
	- a. Play = spacebar
	- b. Set vertical line cursor to beginning of file: return
	- c. In class discussion of playback in other apps
- 17. DSP key commands customized for EMS:
	- a. Fade in  $=$  cmd  $/$
	- b. Fade out = cmd \
	- c. normalize  $=$  cmd m ("mormalized" ha-ha)
	- d. In class discussion of why this is done
- 18. To make or change a key command for an action, do the following:
	- a. Peak 6>Preferences. A window like the one below will appear:

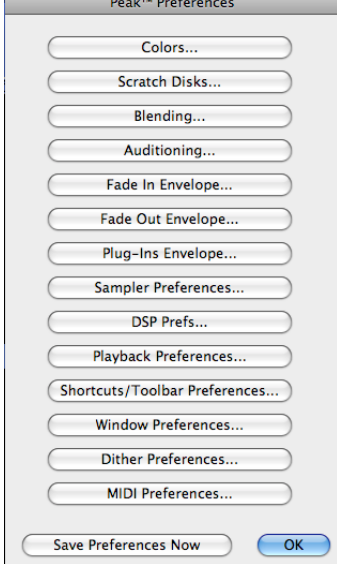

b. Select Shortcuts/Toolbar Preferences. A window like the one below will appear:

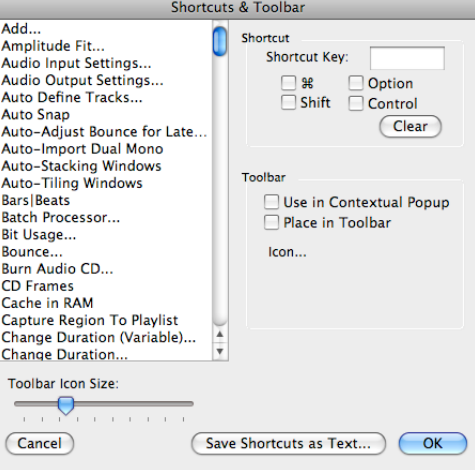

- c. In class discussion of how to use this.
- 19. No other key commands need to be used in this class unless requested by users.